# **Universal-Geber/Auswerter-Modul**

# **UGA 2000-X**

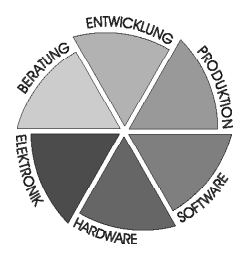

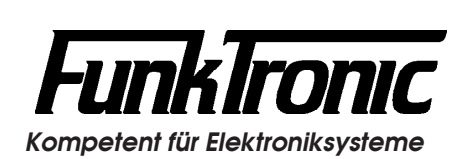

# **Inhaltsverzeichnis**

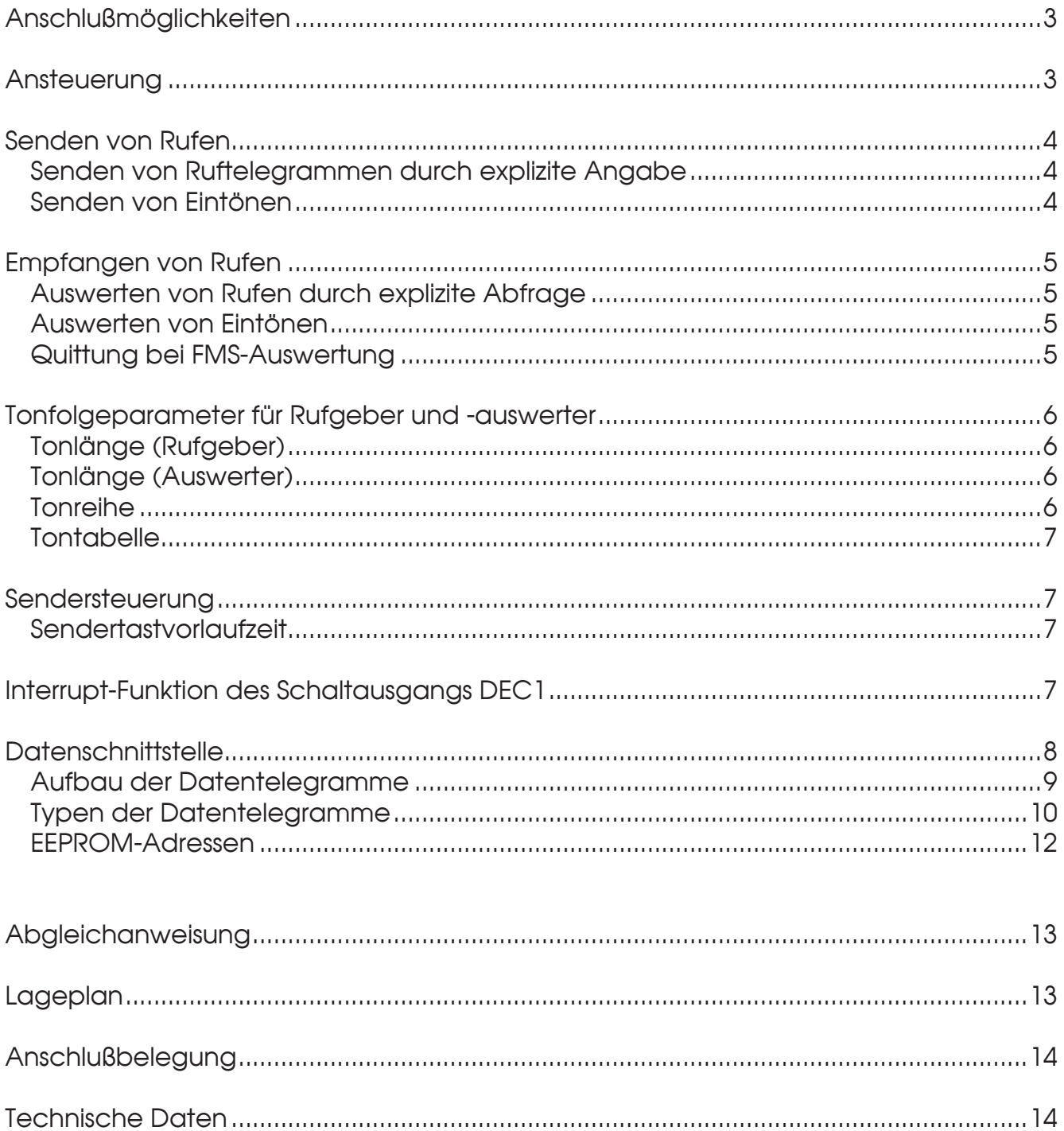

### **Universal-Geber/Auswerter-Modul UGA 2000-X**

Das Universal-Geber/Auswerter-Modul *UGA 2000-X* ist ein universell verwendbares Erweiterungsmodul zum Geben bzw. Auswerten von:

- Einzeltönen (Geben/Auswerten)
- Funkalarmierung (Geben)
- 5-Tonfolge (Auswerten)
- FFSK-Telegrammen nach ZVEI (Geben/Auswerten)
- FFSK-Telegrammen nach FMS (Geben/Auswerten)
- FFSK-Telegrammen nach FMS-Kurztext (Geben/Auswerten)

In Verbindung mit diversen anderen FunkTronic-Produkten und/oder mit Hilfe eines PCs können die aufgeführten Geber und Auswerter genutzt werden.

Das Modul kann auch an andere Geräte angeschlossen werden, deren Soft- und Hardware das Modul unterstützen. Für Sonderanwendungen kann kundenspezifische Software angefertigt werden.

#### **Anschlußmöglichkeiten**

Über den 10-poligen AMP-Micro-Match Verbinder kann das Modul in einen Sende-NF-Pfad eingeschleift werden. Dazu kann außer den Gebern ein externer Mikrofon-Eingang zum NF-Ausgang geschaltet werden.

Die Empfangs-NF für die Auswerter wird über den NF-Eingang zugeführt.

Weiterhin erfolgt über diesen Verbinder die Ansteuerung sowie die Stromversorgung.

Zur genauen Belegung des Steckverbinders siehe Abschnitt **Anschlußbelegung**.

#### **Ansteuerung**

Zur Ansteuerung des Moduls werden verschiedene logische Ausgänge genutzt:

- Sendertast-Ausgang
- Schaltausgang 1 (Interrupt-Pin)

Zur Programmierung sowie zur weiteren Ansteuerung dient eine bidirektionale, serielle Datenleitung (TTL-Pegel !), die zur Ansteuerung mehrerer Module auch parallelgeschaltet werden kann.

Die Programmierung der Module wird entweder in unserem Werk durchgeführt oder sie erfolgt durch den Anwender mit Hilfe des Programmieradapters *RS232Ad1*  (Best.-Nr.: 901900) und

- eines *PCs* mit Terminalprogramm oder
- eines *M5 Universal Geber/Auswerters* (Best.-Nr.: 715100) mit dem Anschlußkabel *RS232Ad1K1* (Best.-Nr.: 901910).

Wobei die letztere der beiden Möglichkeiten die bei weitem komfortablere und elegantere Lösung darstellt.

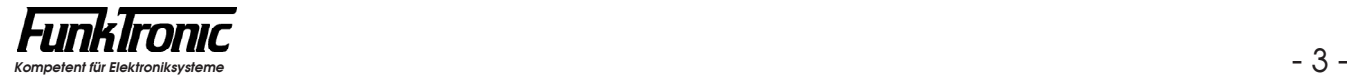

#### **Senden von Rufen**

#### **Senden von Ruftelegrammen durch explizite Angabe**

Durch explizite Angabe aller Telegrammstellen können beliebige Ruftelegramme (Funkalarmierung, FFSK oder FMS) gesendet werden. Siehe Abschnitt **Typen der Datentelegramme**.

#### **Senden von** *Eintönen*

Das *UGA-Modul* hat 10 festcodierbare Eintöne (**0**..**9**), wobei die Eintöne **1** und **2** ab Werk fest codiert sind auf die Eintonrufe **Ruf I** (1750 Hz) und **Ruf II** (2135 Hz).

Durch zwei spezielle Befehlstypen (siehe Abschnitt **Typen der Datentelegramme**) werden die entsprechenden Eintöne gesendet.

Die Frequenz-Codes der frei codierbaren Eintöne (**0**, **3..9**) werden gemäß folgender Formel berechnet

$$
X = \frac{4.032.000}{4 * F(Hz)}
$$

und als 4-stellige Hex-Zahlen in den **EEPROM-Registern 000 und 003...009 (\$00, \$03...\$09)** codiert.

Lesen Sie bitte hierzu auch den Abschnitt **Programmiermode EEPROM**.

*Beispiel:* **Einton 3** habe die Frequenz **2800 Hz**, dann ergibt sich:

 $X = \frac{4.032.000}{4 * 2800} = 360,00$  ==> Hex-Wert = \$0168

Also (Reg.  $003 = 0168$ ).

Beim ersten Befehlstyp wird der Einton durch jeweils einen Befehl *gestartet* oder *beendet* und dabei *mit Sendertastvorlaufzeit* gesendet.

Beim zweiten Befehlstyp wird der Einton durch einen Befehl *gestartet* und automatisch nach der im Befehl *spezifizierten Dauer* beendet. (Die Dauer **ddd** ist dabei in 10ms-Schritten als 3-stellige Dezimal-Zahl einzugeben). Der Einton wird sofort *ohne Sendertastvorlaufzeit* gesendet.

#### **Empfangen von Rufen**

#### **Auswerten von Rufen durch explizite Abfrage**

Durch explizite Abfrage des Auswertezustands durch einen speziellen Befehlstyp (siehe Abschnitt **Typen der Datentelegramme**) können beliebige Rufe (Einton, Tonfolge, FFSK oder FMS) ausgewertet werden.

#### **Auswerten von** *Eintönen*

Die der Einton-Auswertung zugrundeliegende *Tontabelle* kann entweder die *Tonreihe* selbst (siehe Abschnitt **Tonreihe**) oder die *Sondertabelle* sein, in der momentan folgende Töne implementiert sind:

**Sondertabelle:**

 $1 =$  Ruf 1  $2 =$  Ruf 2

Die Auswertezeit, während der die Eintöne mindestens anstehen müssen, um ausgewertet zu werden, kann getrennt für Tonreihentöne im **EEPROM-Register 245 (=\$F5) an 3.+ 4. Stelle** und für Sondertabellentöne im **EEPROM-Register 245 (=\$F5) an 1.+ 2. Stelle** jeweils in 5ms-Schritten (als Hex-Wert !) programmiert werden.

*Beispiel 1:* Das UGA-Modul soll Einton **Ruf 1** (1750 Hz; aus **Sondertabelle**) mit einer **Auswertezeit von 500ms** auswerten.

Dann codieren Sie: (Reg. 245 = 64??).

*Beispiel 2:* Das UGA-Modul soll Einton '**A**' (2800 Hz; aus **Tonreihe ZVEI1**) mit einer Auswertezeit von 1000ms auswerten.

Dann codieren Sie: (Reg. 245 = ??C8).

#### **Quittung bei FMS-Auswertung**

Nach Auswertung eines zu quittierenden FMS-Telegramms zur Leitstelle kann das *UGA-Modul* dieses Telegramm automatisch quittieren. Die Funktion ist im **EEPROM-Register 246 (=\$F6) an 2. Stelle** konfigurierbar.

Register **automatische FMS-Leitstellenquittung**  $246 (= $F6)$  2. Stelle  $0 = AUS$  $1 = FIN$ 

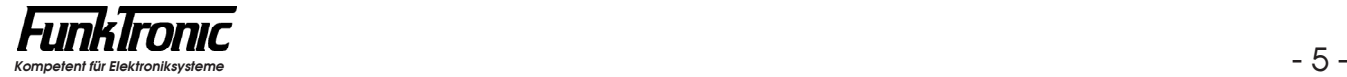

#### **Tonfolgeparameter für Rufgeber und -auswerter**

#### **Tonlänge (Rufgeber)**

Die Dauer des 1. Tones wird im **EEPROM-Register 244 (=\$4) an 1. + 2. Stelle**  definiert. Die Dauer der übrigen Töne ist im **EEPROM-Register 244 (=\$4) an 3. + 4. Stelle** einstellbar. Die Werte sind jeweils in 5ms-Schritten (als Hex-Wert !) wählbar und werden vom Tonfolgegeber exakt eingehalten. Die zu programmierenden Tonlängen entnehmen Sie bitte dem Abschnitt **Tontabelle**. Die Tondauer des ersten Tones kann auch von den übrigen Tönen abweichen. Zum Beispiel: Tonlänge 1. Ton = 1000ms und 2. bis 5. Ton = 70ms.

#### **Tonlänge (Auswerter)**

Bei der Tonerkennung müssen bei den Tonlängen gewisse Toleranzen zugelassen werden, damit auch ungenaue Tontelegramme noch sicher ausgewertet werden.

Die minimale Tondauer jedes Tones einer Tonfolge wird im **EEPROM-Register 241 (=\$F1) an 1. + 2. Stelle** definiert. Die maximale Dauer des 1. Tones wird im **EEPROM-Register 242 (=\$F2) an 1. + 2. Stelle** eingestellt. Die maximale Dauer der übrigen Töne ist im **EEPROM-Register 242 (=\$F2) an 3. + 4. Stelle** einstellbar. Die Werte sind jeweils in 5ms-Schritten (als Hex-Wert !) wählbar. Die zu programmierenden minimalen und maximalen Tonlängen ergeben sich dabei aus der verwendeten Tonreihe und der zugrundegelegten Toleranz. Die empfohlene Toleranz beträgt ca. +/- 25%. Lesen Sie bitte hierzu auch den Abschnitt **Tontabelle**.

#### **Tonreihe**

Das **UGA-Modul** kann für verschiedene Tonreihen im **EEPROM-Register 240 (=\$F0) an 2. Stelle** konfiguriert werden. Siehe nachfolgende Tabelle. Lesen Sie bitte hierzu den Abschnitt **Programmiermode EEPROM**.

Mit der Wahl einer Tonreihe wird die Tonlänge nicht automatisch verändert. Wenn also z.B. von ZVEI1 nach CCIR gewechselt wird, muß auch die Tonlänge neu definiert werden. Lesen Sie bitte hierzu den Abschnitt **Tonlänge**.

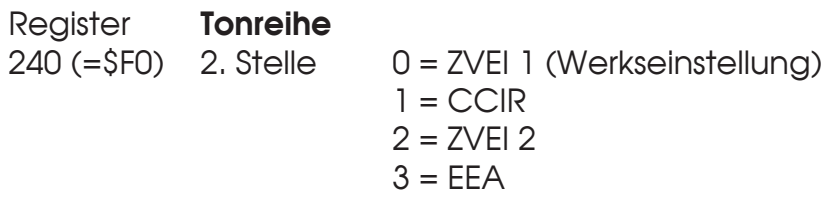

#### **Tontabelle**

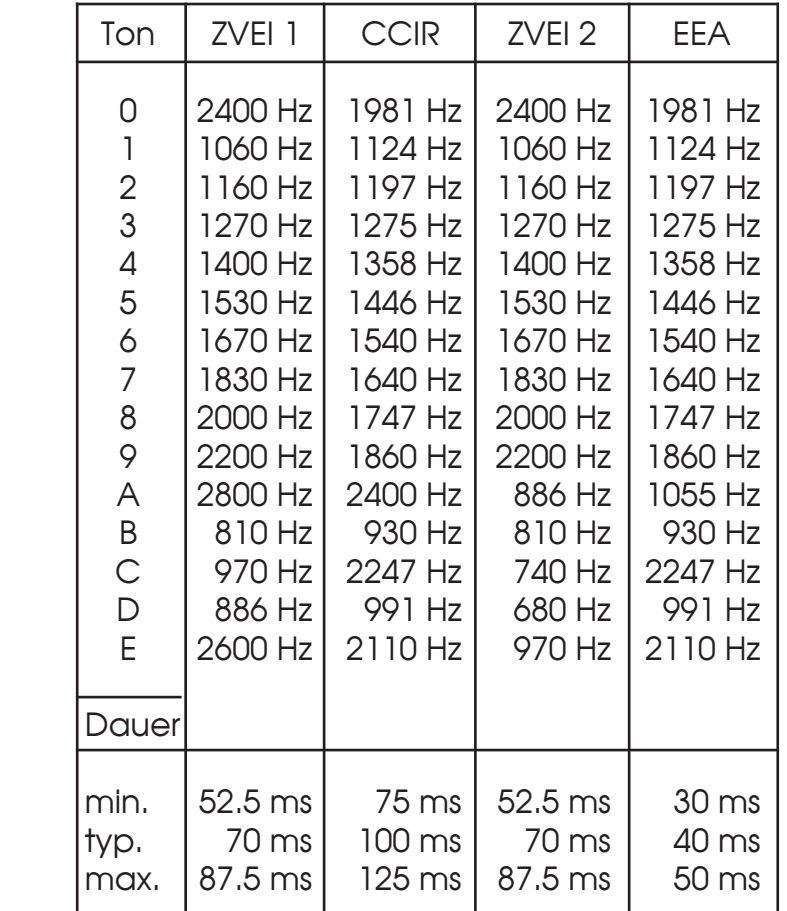

#### **Sendersteuerung**

Während der Rufaussendung wird der Sendertastausgang automatisch geschaltet. Die Sendersteuerung erfolgt mit einem Open-Collector-Ausgang nach GND.

#### **Sendertastvorlaufzeit**

Die Vorlaufzeit ist definiert als die Zeit zwischen dem Tasten des Senders und dem Beginn der eigentlichen Signalisierungs-Information (Tonfolgen, FFSK/FMS-Telegramme etc.).

Die Vorlaufzeit (bei FFSK/FMS-Telegrammen) wird im **EEPROM-Register 243 (=\$F3) an 3. + 4. Stelle** in 5ms-Schritten (als Hex-Wert !) codiert. Lesen Sie bitte hierzu den Abschnitt **Programmiermode EEPROM**. Der Wert kann zwischen '**00**' und '**FF**' frei definiert werden. Werksseitig ist die Vorlaufzeit auf 200 ms eingestellt.

#### **Interrupt-Funktion des Schaltausgangs DEC1**

Der Schaltausgang **DEC1** arbeitet als Interrupt-Pin. Er wird aktiviert, wenn Informationen für die Datenschnittstelle anstehen, die noch nicht gelesen wurden (z.B. Auswertungen von Signalisierungen). Nachdem die Informationen gelesen wurden, wird der Schaltausgang automatisch zurückgesetzt.

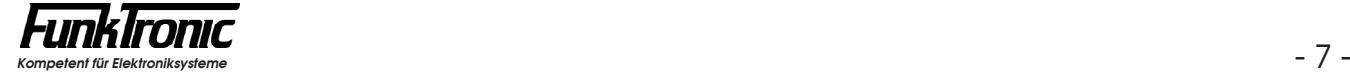

#### **Datenschnittstelle**

Das *UGA-Modul* verfügt über eine bidirektionale serielle Datenleitung (**Data**, TTL-Pegel !), über die sowohl die Programmierung als auch die Ansteuerung (z.B. über PC) erfolgt. Die Übertragungsparameter genügen folgender Spezifikation:

#### **14400/4800 Baud, 1 Startbit, 8 Datenbits, No Parity, 1 Stopbit**

Die **Baudrate** kann entweder

- a) im **EEPROM** programmiert werden *oder*
- b) sie kann während des normalen Betriebs (14400 Baud) über einen speziellen **Befehl** auf 4800 Baud umgeschaltet werden *oder*
- c) wenn vor dem Einschalten die beiden **Pins 6 und 8** (PTT-In und Dec1)  **verbunden** werden, so ist die Baudrate fest auf 4800 Baud eingestellt.

Soll das UGA-Modul durch einen **PC** angesteuert werden, so ist dafür die Baudrate **4800 Baud** zu wählen, da der PC normalerweise nicht auf 14400 Baud konfiguriert werden kann.

Sollte das UGA-Modul auf die Baudrate 14400 programmiert sein, so können Sie die **Umschaltung auf 4800 Baud** dadurch erreichen, daß Sie:

- die Brücke zwischen den Pins 6 und 8 herstellen (gemäß Punkt **c)** siehe oben !)

Die Standard-Baudrate kann im **EEPROM-Register 246 (=\$F6) an 1. Stelle** konfiguriert werden.

Register **Baudrate** 246 (=\$F6) 1. Stelle 0 = 4800 Baud (für PC-Betrieb) 1 = 14400 Baud (für Betrieb im *MI2000* )

Der Anschluß der Datenleitung (**Data**) an die RS-232-Schnittstelle (RXD,TXD,GND) des PCs erfolgt über das optionale *RS232Ad1*-Adapter, sofern sich nicht eine solche Schnittstelle bereits im Host-Gerät (z.B. *TBBox4 oder MI2000* ) befindet.

Für die Programmierung des UGA-Moduls genügt ein einfaches Terminal oder ein PC mit Terminalprogramm, dessen Datenformat der obigen Spezifikation genügt. Ist auf Ihrem PC *WINDOWS* installiert, so können Sie auch das Standard-Windows-Terminalprogramm (z.B. *Hyperterminal* ) entsprechend konfigurieren, wobei die Option **Protokoll = X<sub>on</sub>/X<sub>off</sub>** gewählt werden sollte.

Durch die Verwendung einer bidirektionalen Datenleitung ist bei der Datenübertragung kein Duplexbetrieb möglich und alle vom PC gesendeten Daten erscheinen auch wieder als Echo am PC-Eingang. (Selbst wenn aufgrund falscher Übertragungsparameter keine funktionierende Verbindung besteht !).

Ob das Terminal (bzw. der PC) korrekt angeschlossen und konfiguriert ist, können Sie überprüfen, indem Sie **genau ein** UGA-Modul an die Datenleitung anschließen und dessen Versionsnummer abfragen:

- 1) Geben Sie am Terminal/PC ein: <**\$PSV**>, <Enter>.
- 2) Am Bildschirm sollte erscheinen: <**\$**w**PÖ**v>,
	- wobei <w> die Nummer (Adresse) des UGA-Moduls darstellt (Wert: **0**..**F**) und <v> die Versionsnummer der Software (z.B. **0** = Standardsoftware).

Die Nummer (Adresse) des UGA-Moduls (**0**..**F**) kann im **EEPROM-Register 240 (=\$F0) an 1. Stelle** programmiert werden. Siehe auch Abschnitt **Aufbau der Datentelegramme**.

#### **Aufbau der Datentelegramme**

Das Telegramm besteht immer aus einem Startzeichen, einer Absenderadresse, einer Empfängeradresse, einem Telegrammtyp, einer unterschiedlichen Anzahl (je nach Typ) von Datenbytes und einem Endezeichen, wobei alle Zeichen durch ASCII-Zeichen dargestellt werden (Datenbytes werden im ASCII-hex Format übertragen, z.B. der Hex-Wert \$52 als '5', '2').

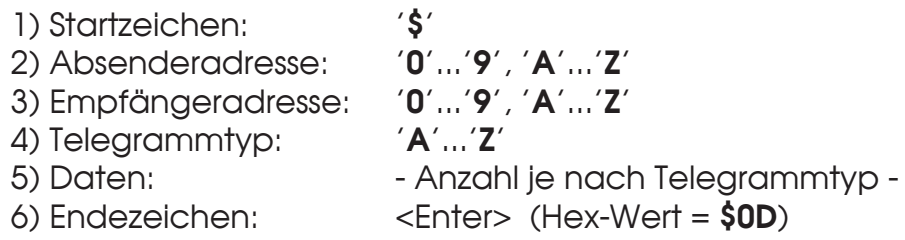

Bisher werden folgende Absender- oder Empfängeradressen verwendet:

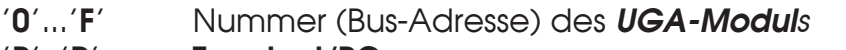

- '**P**', '**R**' **Terminal/PC**
- '**S**' Sammeladresse (alle angeschlossenen UGA-Module)

Die Nummer (Bus-Adresse) des UGA-Moduls (**0**..**F**) kann im **EEPROM-Register 240 (=\$F0) an 1. Stelle** programmiert werden.

Sofern UGA-Module nicht schon ab Werk eingebaut und programmiert sind, ist die **Standard-Einstellung für die Bus-Adresse** '**F**', sodaß den einzelnen Modulen zunächst eine eigene Busadresse (z.B. '**1**'...'**4**') zugeordnet werden muß. Sind in diesem Fall mehrere UGA-Module an einer Datenschnittstelle angeschlossen, so ist jeweils ein Modul nach dem anderen **alleine** an der Datenschnittstelle anzuschließen und mit einer **eigenen** Bus-Adresse zu programmieren, um später jedes UGA-Modul unter seiner eigenen Adresse ansprechen zu können.

Das UGA-Modul **quittiert** alle empfangenen Datentelegramme im gleichen Datenformat, wobei beim ASCII-Zeichen für den Telegrammtyp das Bit7 gesetzt wird (Quittungsbit).

Wenn der Sendepuffer des UGA-Moduls keine weiteren Telegramme aufnehmen kann (z.B. FMS-Kurztexttelegramme), so kann es weitere Sendebefehle (z.B. Senden von weiteren FMS-Kurztexttelegrammen) nicht ausführen und quittiert daher negativ beim Telegrammtyp mit einem '**-**' (mit gesetztem Quittungsbit Bit7).

![](_page_8_Picture_17.jpeg)

#### **Typen der Datentelegramme**

Bisher werden folgende Datentelegramme vom Master (Terminal/PC) zum Slave (UGA-Modul) und Quittungen zurück unterstützt, wobei hier wegen besserer Lesbarkeit bei den Befehlen und Quittungen nur der Telegrammtyp und die Datenbytes abgedruckt sind (ohne Berücksichtigung des Startzeichens, der Adressen, des Quittungsbits oder des Endezeichens):

![](_page_9_Picture_318.jpeg)

#### 9) **Statusabfrage der Auswerter**

![](_page_10_Picture_209.jpeg)

#### 10) **ext. MIC-Eingang mit definierter Dauer zum NF-Ausgang durchschalten**

![](_page_10_Picture_210.jpeg)

#### 11) **Abfrage der Versionsnummer** Befehl: **V** {frage Versionsnummer ab} Quittung: **V**n {Versionsnummer ist *n* }

#### 12) **Programm neu starten (Reset)**

![](_page_10_Picture_211.jpeg)

#### 13) **Baudrate auf 4800 Baud umschalten** Befehl: **B**  $\{Baudrate der Schnittstelle auf 4800 Baud setzen\}$ Quittung: --- (keine)

![](_page_10_Picture_9.jpeg)

#### **EEPROM-Adressen**

![](_page_11_Picture_215.jpeg)

#### **Abgleichanweisung**

Eingebaute Module sind bereits ab Werk korrekt voreingestellt. Sollten jedoch Abgleicharbeiten notwendig sein (z.B. bei Selbsteinbau), so gehen Sie bitte nach folgender Anweisung vor.

#### **1) Abgleich NF-Eingang** (AF-In)

- a) Am NF-Eingang den vom speisenden Gerät vorgegebenen Pegel bei **1000 Hz** einspeisen.
- b) Pegelmeßgerät am **Pin 8** von OP-Amp **U2** anschließen (Messen gegen GND). Der Sollpegel beträgt **300 mV**.
- c) Den Pegel durch das Poti **P2** justieren.

#### **2) Abgleich NF-Ausgang** (AF-Out)

- a) Senden Sie mit dem UGA-Modul einen **Einton** (Dauerton) von **1000 Hz**. (Siehe Abschnitt **Senden von Eintönen**).
- b) Pegelmeßgerät am **NF-Ausgang** anschließen (Messen gegen GND). Der Sollpegel ist der vom angeschlossenen Gerät vorgegebene Pegel.
- c) Den Pegel durch das Poti **P1** justieren.
- d) Nach beendetem Abgleich: Den **Einton** (1000 Hz) wieder **ausschalten**.

#### **Lageplan**

![](_page_12_Figure_13.jpeg)

![](_page_12_Picture_14.jpeg)

## **Anschlußbelegung**

**10-poliger Steckverbinder ST1** (Typ: AMP Micro-Match)

![](_page_13_Picture_201.jpeg)

### **Technische Daten**

**Versorgung** Stromaufnahme typ. 45 mA

Spannung +12V DC -25% +30%

**Eingangspegel** (AF-In)<br>Einstellbereich (mit Poti **P2**) Eingangsimpedanz > 10 kOhm

50 mV (= - 24 dBm) bis 1800 mV (= +7 dBm)

**Eingangspegel** (Mic-In, kommend vom Mikrofonweg) empfohlener Wert für Mic-NF = Ausgangspegel an AF-Out (1:1) Eingangsimpedanz 10 kOhm

**Ausgangspegel** (AF-Out) Ausgangsimpedanz ca. 50 Ohm

Einstellbereich(mit Poti **P1**) 66 mV (= - 21 dBm) bis 930 mV (= + 1 dBm)

**Gewicht** ca. 10 g

**Abmessungen**

 $B \times T \times H$  34 x 12 x 34 mm